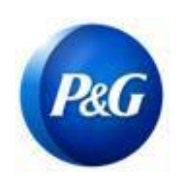

# ARAVO 供应商快速指南 如何生成 ARAVO 登录信息

### 本指南适用于将重置其 Aravo 用户名和密码的 Aravo 主要联系人。 请注意,只有主要联系人才能访问您的公司账户。

## 如何创建用户名

第 1 步: 访问 ARAVO 网站<https://pg.aravo.com/aems/findaccount.do> 并选择忘记用户名 > 点击继续

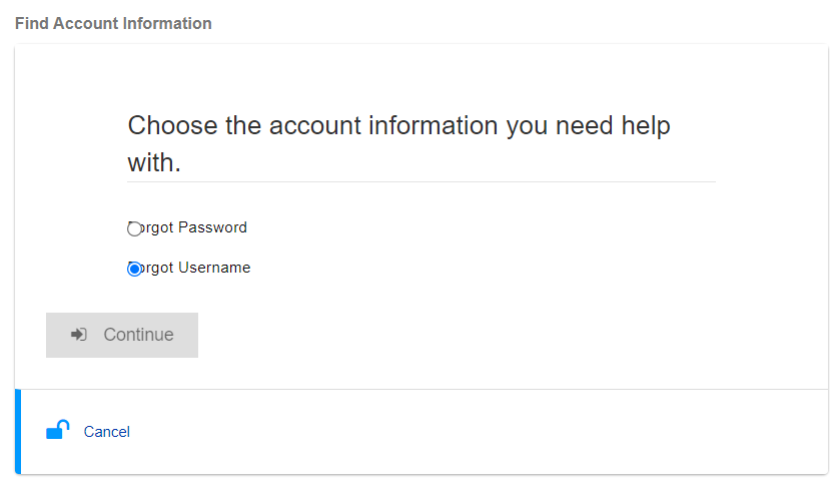

### 第 2 步: 输入您的主要电子邮件地址, 然后点击发送

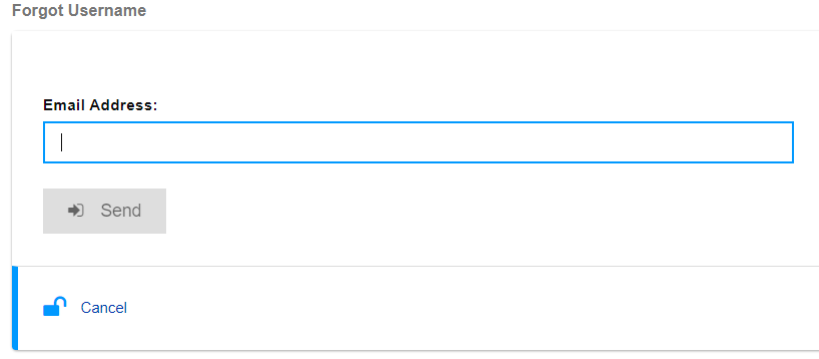

发行日期:2018 年 3 月 最后更新日期:2022 年 1 月 更新人:Yahi Villanda

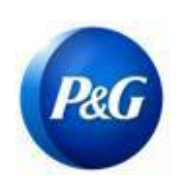

# ARAVO 供应商快速指南 如何生成 ARAVO 登录信息

### 第 3 步: 请参阅宝洁第三方管理[<pg@aravo.com>](mailto:pg@aravo.com) 发送的主题行为用户名申请的电子邮件以检索您的 Aravo 用户名。

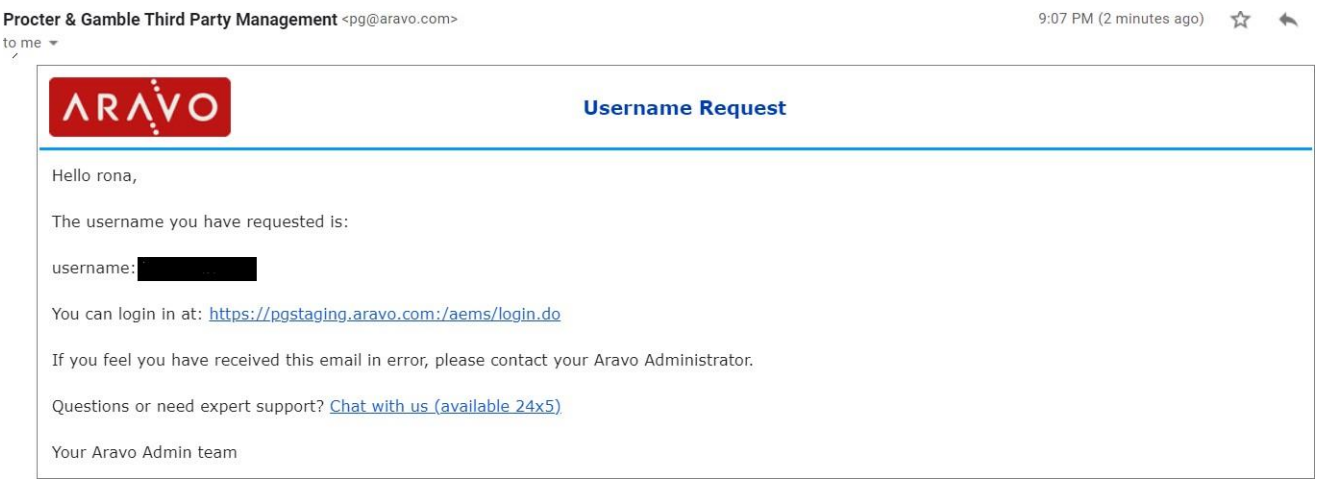

## 如何生成密码

第 1 步: 访问 ARAVO 网站<https://pg.aravo.com/aems/findaccount.do> 并选择忘记密码 > 点击继续

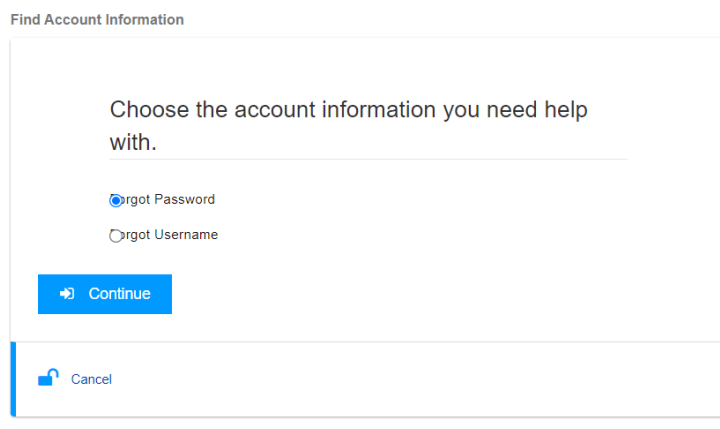

发行日期:2018 年 3 月 最后更新日期:2022 年 1 月 创建人: Rona Mae Resare 更新人:Yahi Villanda

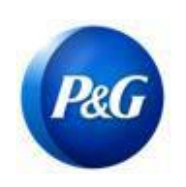

第 2 步: 输入用户名, 然后点击发送。您可以从宝洁 第三方管理 [<pg@aravo.com>](mailto:pg@aravo.com) 发送的带有主题行 的电子邮件中获取用户名。这将发送到您账户中设置的主要电子邮件。

ARAVO 供应商快速指南

如何生成 ARAVO 登录信息

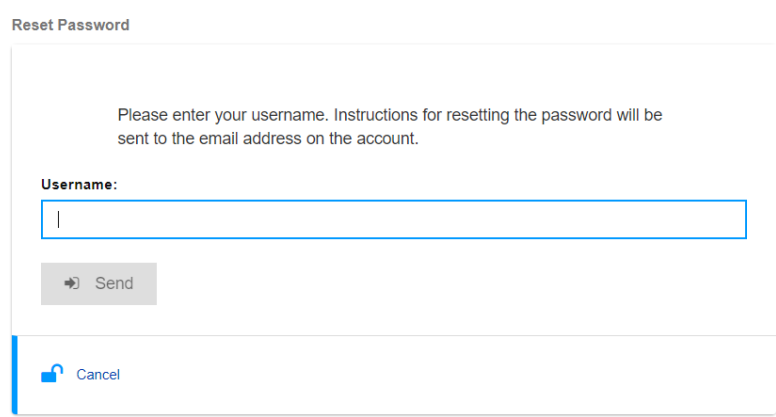

第 3 步: 请参阅宝洁第三方管理[<pg@aravo.com>](mailto:pg@aravo.com)发送的主题行为用户名申请的电子邮件以获取密码重 置链接。这将发送到您账户中设置的主要电子邮件。

第 4 步:点击链接以设置新密码

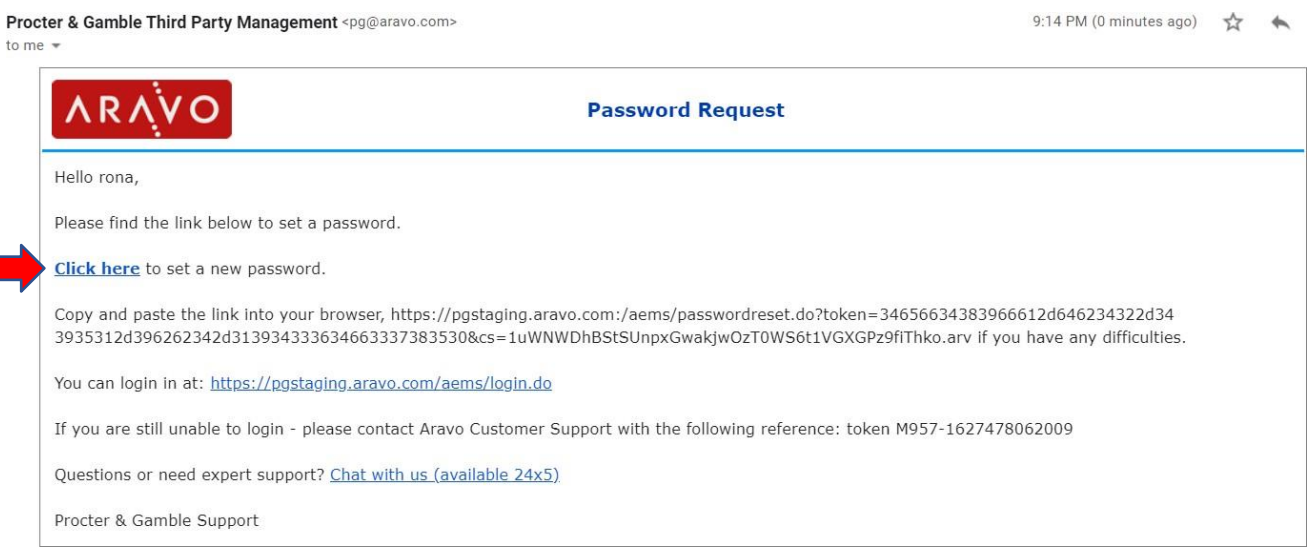

更新人:Yahi Villanda

创建人: Rona Mae Resare 审核人: 供应商数据管理协作

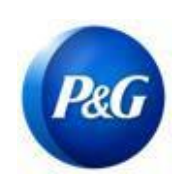

## ARAVO 供应商快速指南 如何生成 ARAVO 登录信息

重要提示: 密码重置链接只能使用一次, 并将在 15 分钟后失效。导航至包含导致"无效链接"错误 页面的已使用或已失效令牌的密码重置链接。如果发生这种情况,请从第 1 步开始重复此流程。

#### 第 5 步:指定新密码 > 确认新密码 > 点击保存

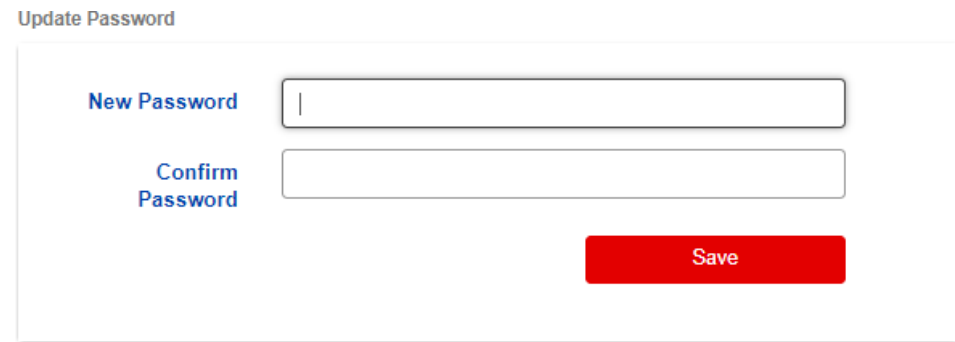

注意:如果您已设置多重身份验证 (MFA),请输入从您设置的 MFA 方法生成的身份验证代码以成 功更新您[的密码。如未设置,请继](https://pg.aravo.com/aems/login.do)续点击保存。

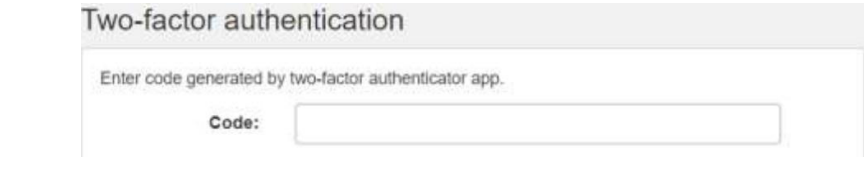

第 6 步: 更新密码后, 您现在可以返回 ARAVO 登录页面 并输入新的 用户名和密码。

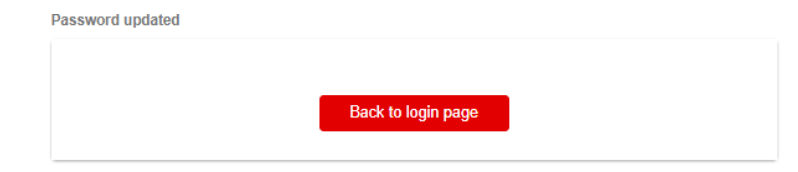

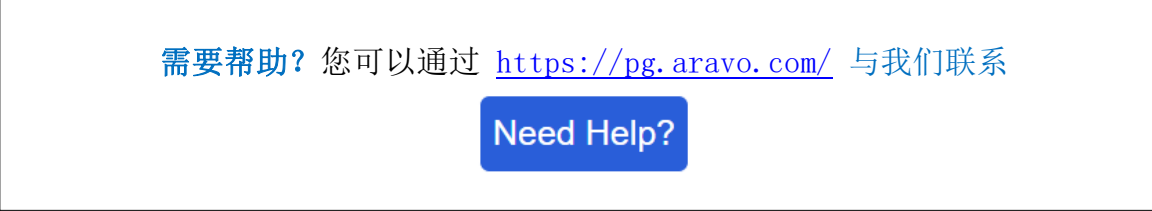

发行日期:2018 年 3 月 最后更新日期:2022 年 1 月 更新人: Yahi Villanda